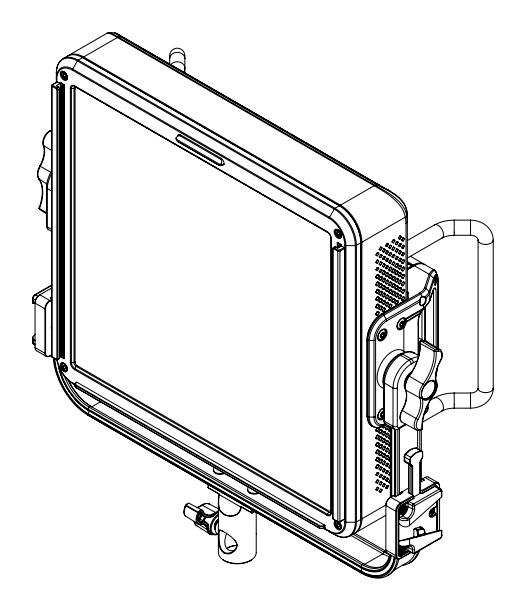

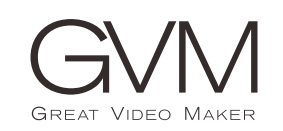

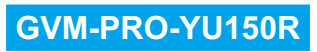

# C O N T E N T S

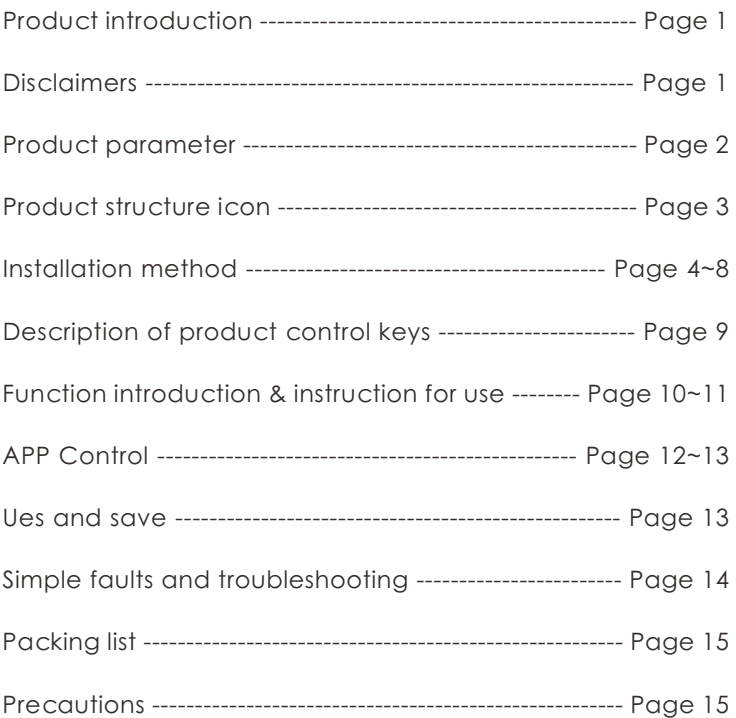

# PRODUCT INTRODUCTION

Welcome to "GVM-PRO-YU150R", this product is specially designed for senior photography enthusiasts. The product is suitable for live streaming / outdoor / studio photography, and also for YouTube video shooting.

The main features of the product are:

- ① LED beads with high CRI, help to restore and enrich the color of objects, providing you with natural and vivid shooting effects.
- ② Has 6 lighting modes : CCT, HSI, RGB, GEL color paper, light source matching, and field light effect. Brightness, color temperature, hue, saturation, and RGB color can be freely controlled.
- ③ APP control, which can be controlled by your iOS and Android smart mobile devices; At the same time, it supports Bluetooth Mesh networking, and can work with GVM brand devices that support Mesh networking to ready for group control.
- ④ With a standard DMX interface, it can realize DMX control of lowprecision 8bit and high-precision 16bit control modes.

We believe that once using our product correctly, you can make huge progress when shooting. Before using the product, you are strongly recommended to read the instructions below carefully.

### DISCLAIMERS

- **1.**Before using this product, please read the instructions carefully and make sure to use the product correctly. If you don't obey the instructions and warnings, you maybe cause harm to yourself and the people around you or even damage the product and other things around.
- **2.**Once you use this product, you are deemed to have read the disclaimer and warning carefully, understand and acknowledge all the terms and contents of this statement, and promise to take full responsibility for the use of this product and possible consequences.
- **3.**Design and specifications are subject to change without notice.

# PRODUCT PARAMETER

- ◆ Brand: GVM
- ◆ Product Name: Photography light
- ◆ Product type: photography fill light
- ◆ Product model: GVM-PRO-YU150R
- ◆ Functions/features: Multi-scene mode / Bluetooth meshnet working / APP(Bluetooth connection) / DMX / high-definition indicator lamp beads
- ◆ Lumen: 17200lux/0.5m; 4640lux/1m
- ◆ Lamp beads quantity: 1060 lamp beads
- ◆ Color rendering index : ≥97
- ◆ Color temperature: 2000K~10000K
- ◆ Light adjustment method: Stepless adjustment
- ◆ Product net weight: 3.5KG
- ◆ Maximum power: 150W
- ◆ Cooling: Active cooling by fans
- ◆ Power supply mode: AC input & battery/DC power supply (Note: It needs two V button batteries to supply power at the same time to light up)
- ◆ AC input: 100V~240V
- ◆ DC input: 24V~36V
- ◆ Product Size (mm): 360×360×135
- ◆ Product material: aluminum alloy / engineering plastic
- ◆ Commodity origin: Huizhou, China

#### PRODUCT STRUCTURE ICON

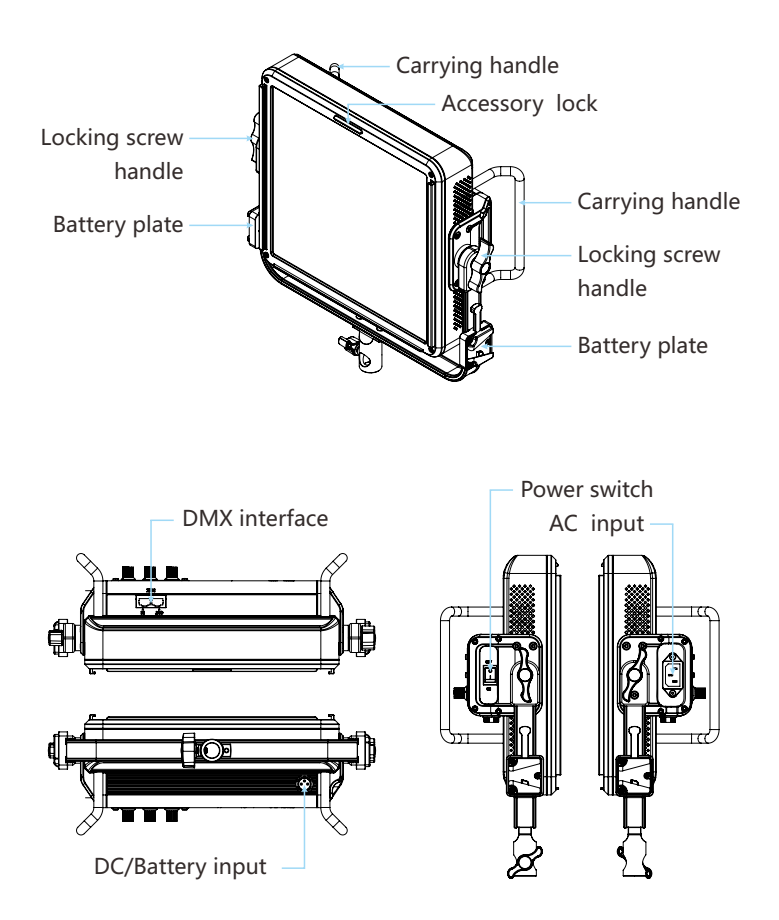

# INSTALLATION METHOD

**1** Loosen the lamp holder fixing knob, install the lamp on the lamp holder as shown in the figure below, and then tighten the lamp holder to fix the knob.

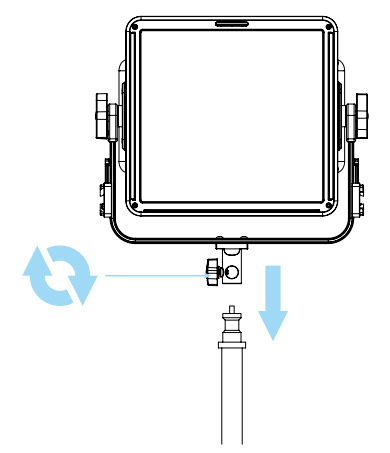

**2** Loosen the locking screw handle, adjust the angle of the light, and then tighten the locking screw handle.

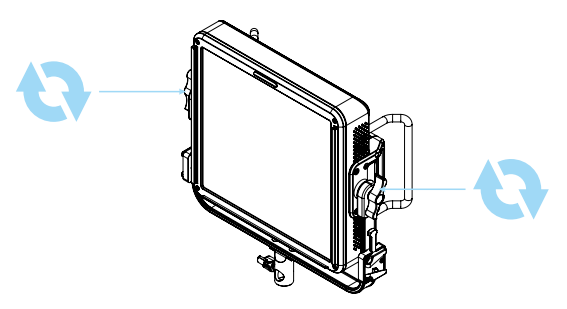

**3** Connect the AC power cord for the power supply.

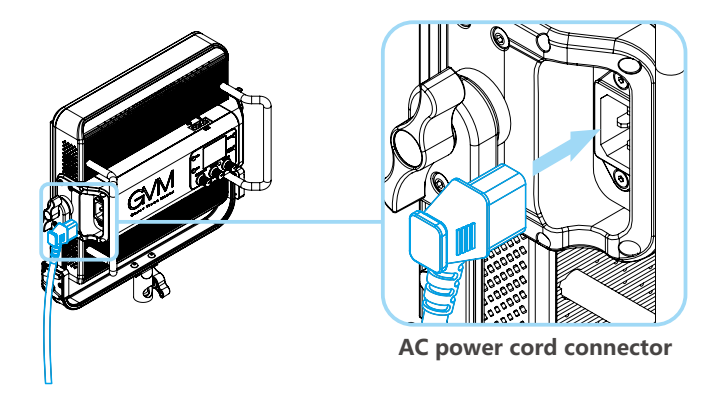

**4** The DC battery cable is connected to the power supply.

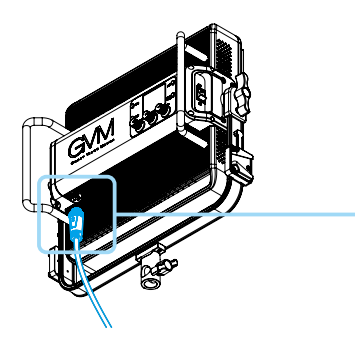

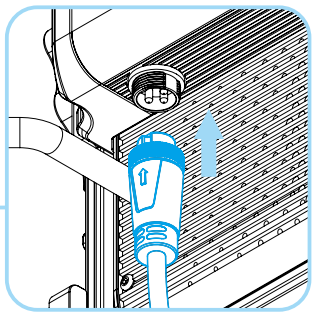

**DC/Battery powered interface (①+/②-)**

**5** Install two V-button batteries on the U-shaped frame, and then connect the batteries through the battery cable and light to supply power. (V button battery needs to be purchased separately)

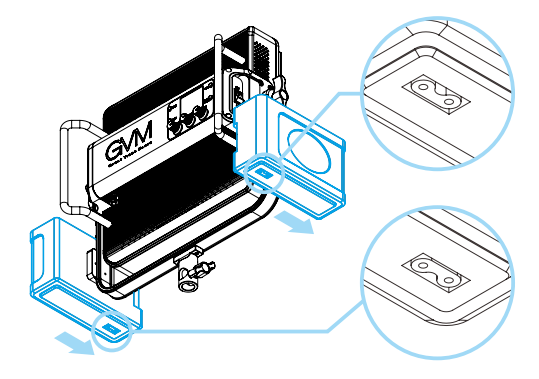

**7** The installation steps of the diffuser are shown in the figure below.

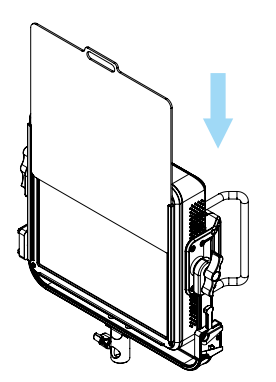

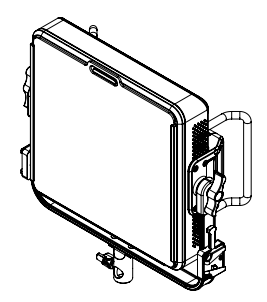

**6** The installation steps of the barn door are shown in the figure below. (The barn door needs to be purchased separately)

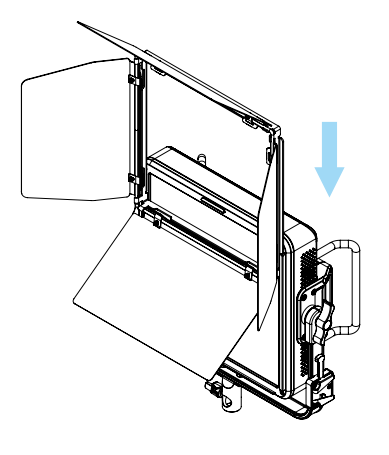

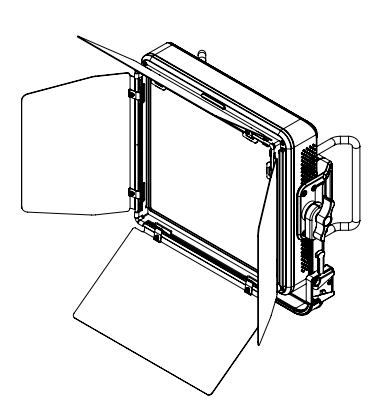

**7** The installation steps of the Honeycomb Grid are as follows. (Honeycomb Grid needs to be purchased separately)

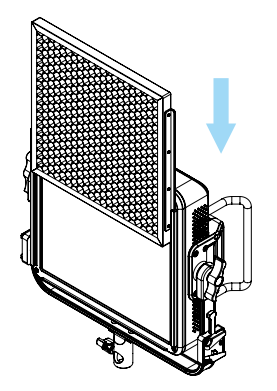

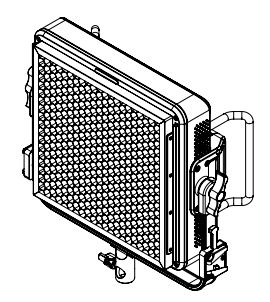

 The installation steps of the softbox are shown in the figure as below. (Softbox needs to be purchased separately)

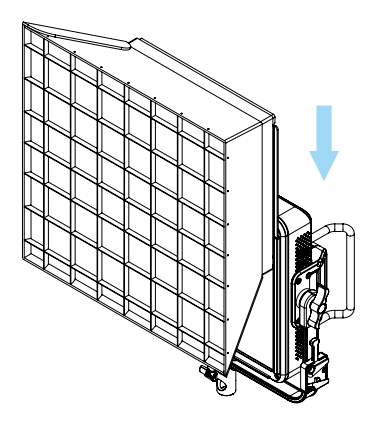

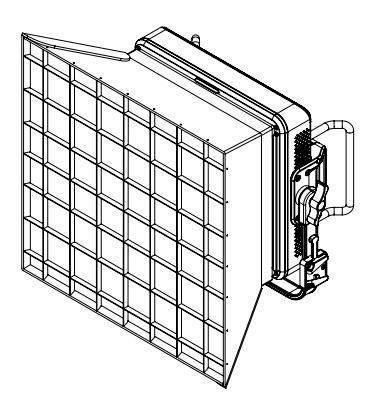

#### DESCRIPTION OF PRODUCT CONTROL KEYS

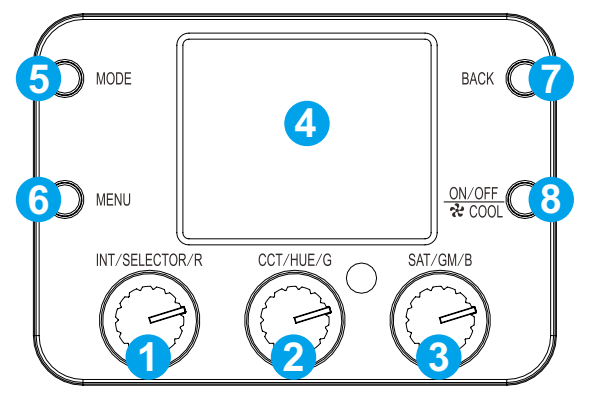

- knob①: INT/SELECTOR/R, Multifunctional coding knob, "INT/SELECTOR/ R" can be adjusted by pressing or rotating
- 2 knob2: CCT/HUE/G, Multifunctional coding knob, "CCT/HUE/G" can be adjusted by rotating
- knob③: SAT/GM/B, Multifunctional coding knob,"SAT/GM/B" can be adjusted by rotating
- Display: Displays current settings, modes, and parameters
- MODE: Lighting mode switch button
- MENU: Press this key to enter the settings menu
- BACK: Press this key to return to the previous menu
- ON/OFF/COOL KEY: When the light is off, long press to turn on the light; when the light is on, long press to turn off the light, and activate the large air volume to dissipate heat until the temperature is lowered to a touchable temperature.

#### FUNCTION INTRODUCTION & INSTRUCTION FOR USE

#### **① Menu (MENU) :**

Press the MENU button to enter the menu setting page  $\rightarrow$  Rotate  $[Knob(1)]$  select project  $\rightarrow$  Press  $[Knob(1)]$  Enter the project settings interface  $\rightarrow$  Press or rotate [Knob①] set the parameters of the project  $\rightarrow$ Press [BACK] Return to the previous menu

DMX SETTINGS(Figure1) : SETTINGS DMX parameter, [ADDRESS(001-512)] and [PROFILES MODE(8bit/16bit )]

DIM CURVE(Figure2) : Set DIM CURVE, [Linear, Log, Exp, S]

BT SETTINGS(Figure3) : bluetooth switch, BT Reset

STUDIO Mode(Figure4) : Setting up studio mode and non-studio mode FREQUENCY SETTINGS(Figure5) : SETTINGS Dimming Frequency

FAN SETTINGS(Figure6) : Set the cooling fan mode

LANGUAGE(Figure7) : Set system language

SYSTEM SETTINGS(Figure8) : View system information and Factory Reset

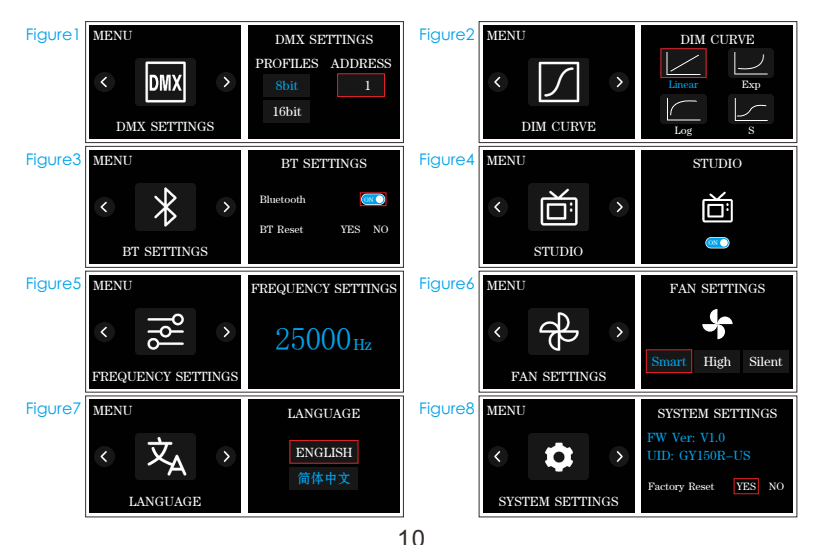

#### **② Mode key (MODE) :**

Press the [MODE] button to enter the mode selection main page  $\rightarrow$  rotate [Knob 1] to select the mode  $\rightarrow$  press [Knob 1] to enter the corresponding mode interface →Set the parameter of the project by pressing or rotating [Knob 1]  $\rightarrow$  press [BACK] Back to previous

CCT MODE : [Knob1] Adjust INT, [Knob2] Adjust CCT, [Knob3] Adjust G/M

HSI MODE : [Knob 1] Adjust INT, [Knob 2] Adjust HUE, [Knob 3] Adjust SAT

RGB MODE : [Knob 1] Adjust overall INT, Press [Knob 1] RGB Button, Switch to RGB adjustment, [Knob 1] Adjust the brightness of the red light, [Knob2] Adjust the brightness of the green light, [Knob 2] Adjust the brightness of blue light.

GEL MODE (GEL) : Rotate and short press [Select ] key to select GEL mode, select 3200K or 5600K color temperature (CCT), and select the corresponding color paper of Rosco or LEE brand to output the desired light.

Source MODE (Source) : Rotate and short press [Select] key to select Source mode, choose the desired light source effect

EFFECT MODE (EFFECT) : Rotate and short press [Select] key to select FX mode, A variety of light effects are available: Lightning, CCT Loop, candle, Bad bulb, TV, Paparazzi, Explosion, Pulsing, Disco, Cop Car, Hue Loop.

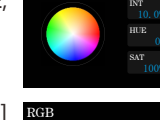

G

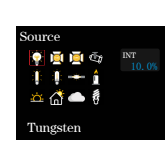

L026 Bright Red

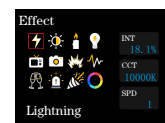

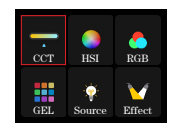

INT CC<sub>1</sub> G/M

INT

B

**CCT** 

HSI

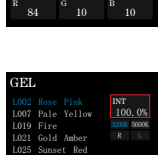

# APP CONTROL

#### **APP download method**

(Scan the QR code on the back of the manual to download the APP)

Android version : Official website QR code, Google Play, Huawei Store, etc.

iOS version : App Store

#### **Register account**

Use your email to register and log in; (Figure 1)

There may be a delay in sending the verification code, and the delivery speed depends on the email server you use;

Some email servers may recognize our verification emails as advertising promotions, please check your blocked email box.

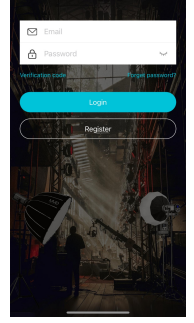

**GVM** 

 $\Omega$ 

#### **Add device**

- ① Before adding a device, please make sure that you have turned on the Bluetooth and network data functions of your mobile phone, and reset the Bluetooth of the light device;
- ② Click the "Add Devices" button on the "My Devices" page to search for nearby Bluetooth lighting devices that have been turned on, and select the device that needs to be connected for network connection. (Figure 2)
	- \* The Android system requires location permission to be enabled to connect the device using Mesh technology, and we will not collect any location information from you during this process.

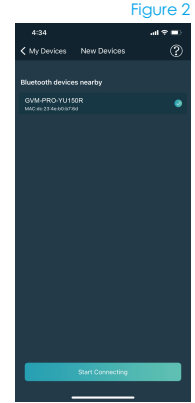

#### **Device management**

① After successfully adding your lighting device, your device will be displayed in the "My device" list; (Figure 3)

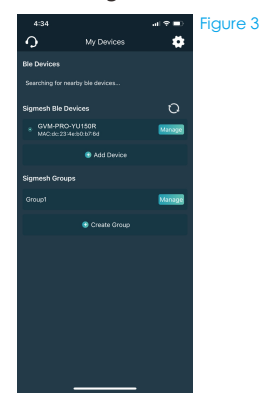

② Click the device bar to enter the device control. (Figure 4)

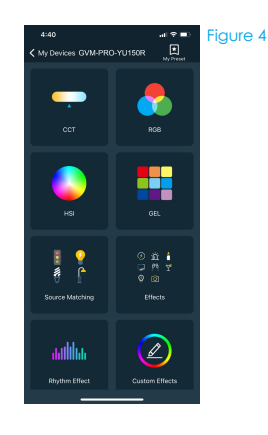

#### USE AND SAVE

Do not put the light in a highly humid, strong electromagnetic field, direct sunlight, or high-temperature environment. If the light is not used for a long time, please disconnect the power.

**Clean:** Before cleaning, please unplug the power plug. And use a wet cloth rather than any detergent or soluble liquid, to avoid damaging the surface layer.

**Power:** Make sure the power is in the demanded range,not too high or too low. Correctly load the battery, in order not damage to the machine.

**Repairing:** If there is a fault or performance degradation, do not unpack the shell by yourself, avoiding damage to the machine and losing the right of maintenance. When there is a fault, do not hesitate to contact us, and we will do our best to deal with the problem.

**Accessories:** Please use the accessories provided by the manufacturer and approved ones, In order to maximize the performance.

**Guarantee:** Do not modify the product, or you will lose the right to maintenance.

#### SIMPLE FAULTS AND TROUBLESHOOTING

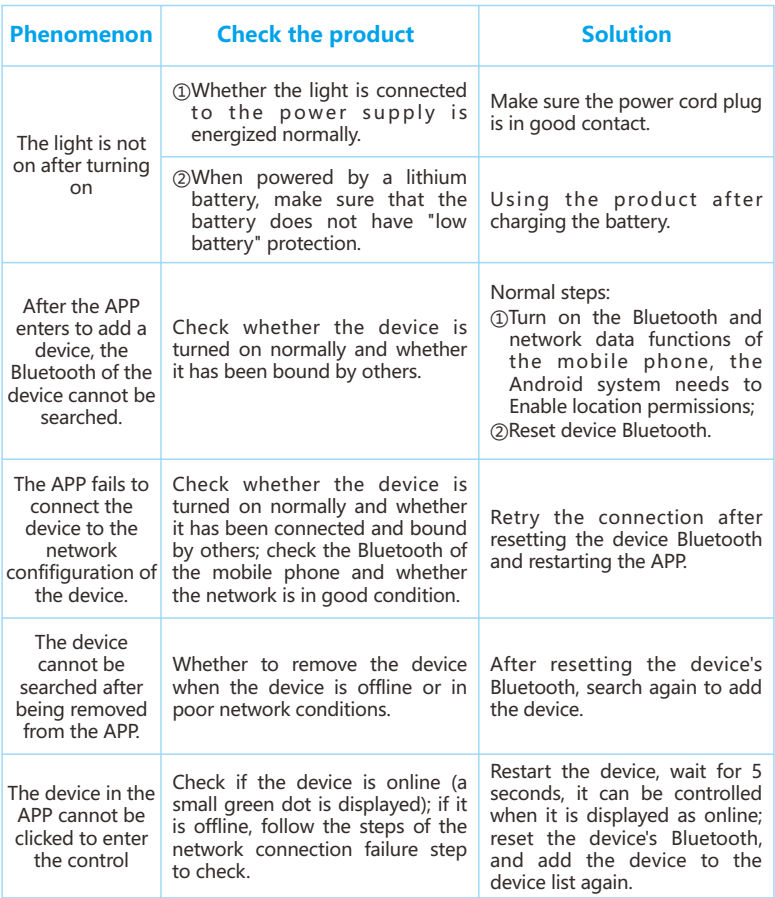

# PACKING LIST

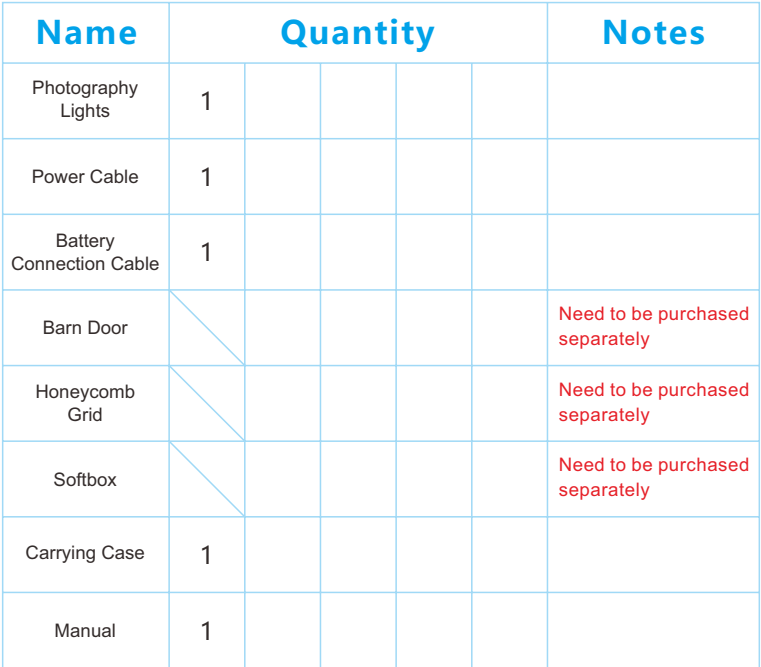

### PRECAUTIONS

- ① When using DC/battery power supply, make sure the DC/battery power supply voltage is 24-36V/180W range to achieve maximum brightness;
- ② The product is not waterproof, please use it in a rain-proof environment;
- ③ The product is not anti-corrosion, please don't let the product come into contact with any corrosive liquid;
- ④ When you use the product make sure that the light is placed firmly to prevent it from falling and being damaged;
- ⑤ When the light is not used for a long time, please turn off the power of it to save energy consumption;

# **GREAT VIDEO MAKER**

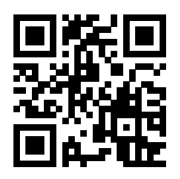

**GVM Official Facebook website**

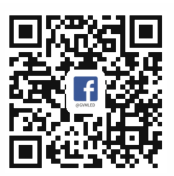

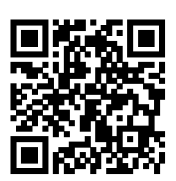

**Download APP**

Web: www.gvmled.com B&H Email: bh@gvmled.com GVM Email: support@gvmled.com Amazon Email: amazonsupport@gvmled.com Warehouse Add: 4301 N Delaware ave, unit D. PHILADELPHIA, PA19137, USA